# **ISTITUTO ISTRUZIONE SUPERIORE ITAS ITC** *ROSSANO*

**0983/511227 0 9 8 3 / 2 9 0 6 8 9 C S I S 0 4 6 0 0 Q -** C . F . **97022350785**

IISTITUTO DI ISTRUZIONE SUPERIORE - -ROSSANO. Prot. 0005142 del 20/05/2024 IV (Uscita)

**w w w . i t a s i t c r o s s a n o . e d u . i t**

E-MAIL[: csis04600q@istruzione.it](mailto:csis04600q@istruzione.it) [csis04600q@pec.istruzione.it](mailto:csis04600q@pec.istruzione.it)

AI DOCENTI AI TUTOR AGLI STUDENTI E ALLE STUDENTESSE ALBO ON LINE

## **Oggetto: Indicazioni per la compilazione della sezione "Capolavoro" nell'E-portfolio**

Nell'invitare alla lettura attenta della nota 1616 del 17/05/2024, che si allega alla presente, si propone una sintesi delle indicazioni fornite dal ministero dell'istruzione e del merito per la compilazione della Sezione Capolavoro nell'E-portfolio dello studente.

## **Struttura dell'E-portfolio**

Innanzitutto, la nota ricorda che l'E-portfolio è strutturato in cinque sezioni:

- "Percorso di studi", che riporta tutte le informazioni necessarie a ricostruire il percorso di studi degli studenti, incluse quelle relative ai moduli di orientamento formativo;
- "Sviluppo delle competenze", che permette di seguire i progressi compiuti a seguito dello svolgimento di attività in ambito scolastico ed extrascolastico, nonché di eventuali certificazioni conseguite dagli studenti;
- "Capolavoro", in cui sono caricati e archiviati i capolavori selezionati dagli studenti e le eventuali riflessioni relative al percorso svolto o ai capolavori realizzati;
- "Autovalutazione", in cui gli studenti, a partire dal terzo anno della scuola secondaria di primo grado, possono autovalutare le competenze maturate ed inserire riflessioni in chiave valutativa, autovalutativa e orientativa sul percorso svolto;
- "Documenti", che contiene la Certificazione delle competenze, una volta resa disponibile dalla scuola, il Curriculum dello studente rilasciato al superamento dell'esame di Stato del secondo ciclo, e il Consiglio di orientamento che sarà reso disponibile dall'a.s. 2024/2025.

## **Cos'è il Capolavoro**

Con "Capolavoro" si intende quello strumento che consente alle studentesse e agli studenti di riflettere e saper individuare una realizzazione ritenuta come migliore e maggiormente rappresentativa dei progressi compiuti, delle competenze sviluppate durante l'anno scolastico.

La scelta potrà riguardare un prodotto di qualsivoglia tipologia, realizzato senza limitazioni sotto i punti di vista della tecnica, dei mezzi realizzativi: la sua creazione, infatti, può avvenire anche fuori dell'ambiente scolastico, e può essere frutto di attività cooperative e collaborative. L'elemento fondamentale è che lo studente lo individui criticamente come proprio 'capolavoro'.

Il capolavoro non è da intendersi come un "ulteriore compito da svolgere", ma una scelta tra quanto già realizzato.

## **Come sceglierlo**

La scelta del capolavoro rappresenta l'azione finale di un processo che presuppone: prima una riflessione critica su quanto realizzato durante l'anno scolastico e poi il riconoscimento, quindi la selezione di quel prodotto identificato come passo significativo compiuto per sé stessi e la relativa responsabilità assunta, anche in ottica di quanto si è compreso e in relazione alle competenze che si ritiene di aver sviluppato.

Da un punto di vista metodologico, per la scelta lo studente dovrà rispondere alle domande:

1) Qual è il mio capolavoro (Funzione formativa- autovalutazione: lo studente riconosce «criticamente» un determinato prodotto quale capolavoro). Lo studente dà un titolo al suo prodotto, lo descrive e motiva la scelta e lo allega all'E-Portfolio.

2) Che cosa ho imparato (Funzione ristrutturativa - autovalutazione: lo studente effettua riflessioni metacognitive su come ha operato). Lo studente si autovaluta tracciando un bilancio delle "competenze acquisite nei percorsi scolastici ed extrascolastici che pensa di aver sviluppato».

3) Riflessioni (Funzione orientativa – autovalutazione: lo studente effettua previsioni in ottica di miglioramento). Lo studente raccoglie in un breve spazio le «riflessioni in chiave valutativa, autovalutativa e orientativa sul percorso svolto»; in questo spazio, facoltativo, ha occasione di riflettere sui traguardi formativi raggiunti e sugli obiettivi futuri di crescita.

## **Dove caricarlo**

Accedendo alla piattaforma UNICA all'indirizzo <https://unica.istruzione.gov.it/> con le proprie credenziali, lo studente, da proprio profilo, dovrà entrare nella sezione Orientamento > Capolavoro. Qui potrà caricare il Capolavoro e inserire alcune riflessioni (facoltativo).

## **In che formato caricarlo**

La descrizione del capolavoro deve essere accompagnata da un allegato. Si possono caricare allegati nei seguenti formati:

- JPG, PNG, WEBP, HEIC per le immagini;
- PDF per i documenti;
- MP4, MOV, WEBM, HEIV per i video;
- MP3, WMA, AAC, OGG per gli audio.

## **Si può modificare un capolavoro già caricato**

Si può richiedere al docente tutor di rimettere in lavorazione un capolavoro già caricato per apportare delle modifiche. Se non è stato assegnato un docente tutor, ci si può rivolgere ai docenti di riferimento.

## **Tempistiche**

## Lo studente, **entro il termine delle attività didattiche di ogni anno scolastico, alla fine delle lezioni**, dovrà individuare almeno un capolavoro.

L'ulteriore capolavoro, al massimo due, potrà essere inserito entro il termine dell'anno scolastico (**31 agosto**) anche per valorizzare eventuali esperienze realizzate nel corso del periodo estivo.

## **Esami di Stato II ciclo**

Il MIM precisa che il capolavoro non è oggetto del colloquio di esame di stato conclusivo del secondo ciclo di istruzione e non va a confluire direttamente nel Curriculum dello studente, di cui tiene conto la Commissione nello svolgimento del colloquio.

#### **Video guida del Ministero**

Si informa infine che all'indirizzo <https://www.youtube.com/watch?feature=shared&v=FXE9w4R-MOk> è disponibile la video guida del Ministero a supporto degli studenti per la compilazione.

> IL DIRIGENTE SCOLASTICO Dott.ssa Anna Maria Di Cianni

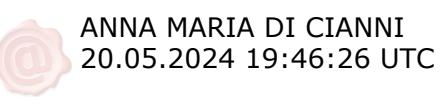